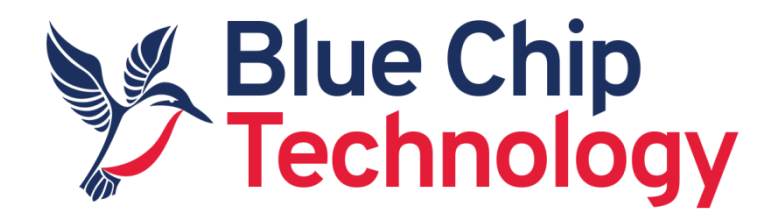

## XE1 Technical User Guide (Used in the Beta x86 Product Range)

Document Reference: User Guide Document Issue: 1.5

Blue Chip Technology Limited Chowley Oak, Tattenhall, Chester. Cheshire England CH3 9EX

Tel: 44 (0)1829 772000 Fax: 44 (0)1829 772001 Web: www.bluechiptechnology.com

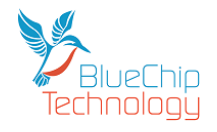

# **Contents**

<span id="page-1-0"></span>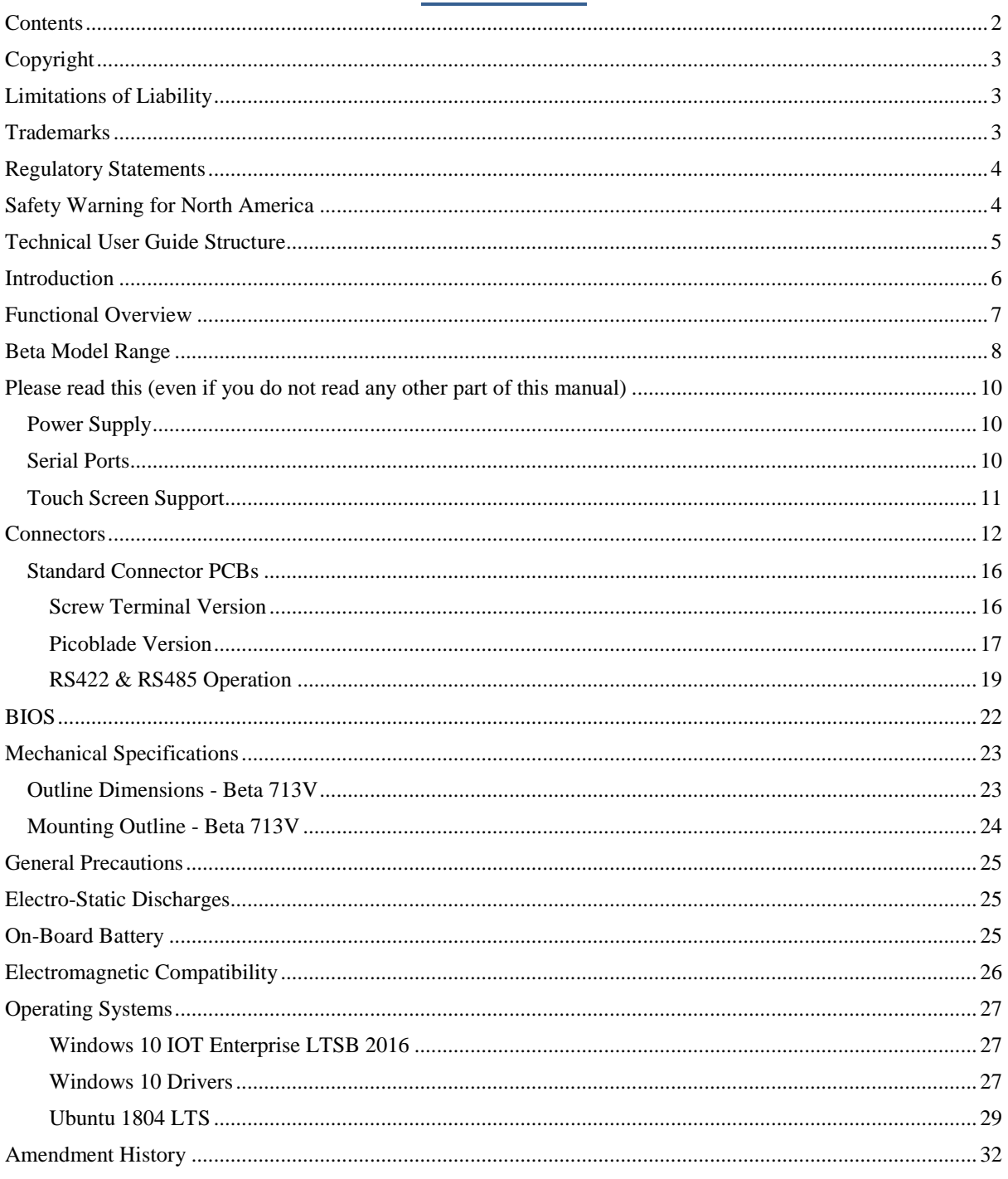

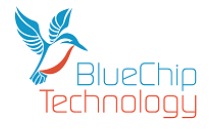

### <span id="page-2-0"></span>**Copyright**

All rights reserved. No part of this publication may be reproduced, stored in any retrieval system, or transmitted, in any form or by any means, electronic, mechanical, photocopied, recorded or otherwise, without the prior permission, in writing, from the publisher. For permission in the UK please contact Blue Chip Technology.

Information offered in this manual is believed to be correct at the time of printing. Blue Chip Technology accepts no responsibility for any inaccuracies. The information contained herein is subject to change without notice. There are no express or implied licences granted herein to any intellectual property rights of Blue Chip Technology Ltd.

### <span id="page-2-1"></span>**Limitations of Liability**

In no event shall Blue Chip Technology be held liable for any loss, expenses or damages of any kind whatsoever, whether direct, indirect, incidental or consequential, arising from the design or use of this product or the support materials supplied with this product. If this product proves to be defective, Blue Chip Technology is only obliged to replace or refund the purchase price at Blue Chip Technology's discretion according to their Terms and Conditions of Sale.

### <span id="page-2-2"></span>**Trademarks**

Radeon™ is a trademark of AMD Semiconductor, Inc.

Linux® is the registered trademark of Linus Torvalds in the U.S. and other countries.

Windows<sup>®</sup> is the registered trademark of Microsoft Corporation in the United States and/or other countries., Inc. 2007

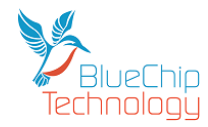

### <span id="page-3-0"></span>**Regulatory Statements**

#### **CE**

This product has been designed and assessed to meet the essential protection requirements of the European EMC Directive (2004/108/EC), the Low Voltage Directive (2006/95/EC), and the R&TTE Directive (1999/5/EC) when installed and used in conjunction with the guidelines provided within this document.

[Note that compliance with the R&TTE directive is only required for those versions of the product equipped with radio frequency interfaces].

#### **FCC**

#### NOTE:

FCC compliance of product versions equipped with radio frequency interfaces may require specific approval for the finished products.

#### **WARNING:**

Changes or modifications not expressly approved by the manufacturer could void the user's authority to operate the equipment.

## <span id="page-3-1"></span>**Safety Warning for North America**

If the power lead (cord) is not supplied with the computer, select a power lead according to your local electrical regulations. In the USA use a 'UL listed' lead. In Canada use a CSA approved or 'cUL listed' lead.

Si le cordon secteur n'est pas livré avec l'ordinateur, utiliser un cordon secteur en accord avec votre code electrique nationale. En l'Etat Unis utiliser un cordon secteur 'UL listed'. En Canada utiliser un cordon secteur certifié CSA, ou 'cUL listed'.

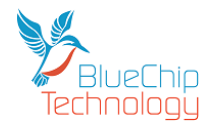

### <span id="page-4-0"></span>**Technical User Guide Structure**

This manual describes in detail the XE1 host board for use with the Beta range of products.

In this document we have tried to include as much information as possible but we have not duplicated information that is provided in other XE1 documents or standard Technical References, unless it proved to be necessary to aid in the understanding of the product.

The manual is sectioned as follows:

Introduction Hardware interfaces & connectors Layout, showing where the various connectors are located, and their pin-out details; Overviews, showing outline dimensions and installation tips; Maintenance details Operating Systems

We strongly recommend that you study this manual carefully before attempting to interface with the XE1 or change the standard configurations. Whilst all the necessary information is available in this manual we would recommend that unless you are confident, you contact your supplier for guidance.

#### *IT IS PARTICULARLY IMPORTANT THAT YOU READ THE ESD SECTION BEFORE HANDLING ANY COMPONENTS INSIDE THE UNIT.*

If you have any suggestions or find any errors concerning this manual and want to inform us of these, please contact our Technical Services department with the relevant details - [http://support.bluechiptechnology.co.uk](http://support.bluechiptechnology.co.uk/)

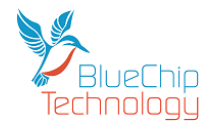

### <span id="page-5-0"></span>**Introduction**

The Blue Chip Technology XE1 Host Board is designed to support our Beta range of products and also function as a standalone SBC.

The Beta LCD range includes screen sizes from 7.1" (800\*480) and 9.7" (1024\*768) together with either resistive or projected capacitance touch screens up to much larger displays either through the LVDS or HDMI interfaces. For the Beta products there is a front panel/bezel available, for further details please see our Beta range of products. If you do not require a touch screen then we recommend that you choose the resistive touch screen version if you require the lowest cost. Alternatively if you require the most resilient screen we recommend the projected capacitance version which has a glass top surface.

The XE1 Host Board supports a number of interfaces:

Standard connectivity includes 10/100/1000 LAN, USB 3.0 Host, USB 2.0 Hosts, SMBus, SATA, 2x RS232, RS422/485, Stereo Audio (input/output), General Purpose IO signals, Real Time Clock and two M.2 sockets. The M.2 sockets can be utilised for additional SSDs, Wifi, Bluetooth, 3G/4G, GPS and LANs.

The XE1 also provides for a Lithium Battery (via two pin connector) to keep the Real Time Clock alive, retain time and data when the unit is powered off.

The mechanical options include open frame operation to allow integration into customers own mechanical assembly or with an optional rear cover to allow it to be used as a standalone device. Mounting Kits are also available and include VESA mount, panel mount, etc.

Operating Systems supported include Windows 10 IOT Enterprise and Linux. However as the XE1 is a modern standard x86 platform a wide variety of operating systems can be supported. If you require support for any other operating support please contact your sales person.

#### **NOTE:**

For the panel mount option, please ensure that the thickness of the panel is sufficient to prevent deforming of the panel when the unit is attached, or fit strengthening bars to prevent deforming.

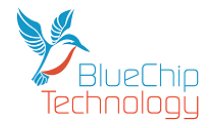

### <span id="page-6-0"></span>**Functional Overview**

The XE1 is a unique x86/PC platform produced by Blue Chip Technology to be used as the SBC for the Beta range of products and for standalone use.

The XE1 features include:

- o 1GHz Dual Core AMD G-Series LX 210 "Jaguar" x86 CPU Cores with 1MB shared L2 cache
- o AMD R1E GCU Graphics (1CU) Radeon™ Graphics Core
- o Support for up to two independent displays (HDMI 1.4 & LVDS)
- o Multi format encode and decode support
- o Support for DirectX® 11.2
- o High performance, integrated Controller Hub
- o 2GB or 4GB memory options
- o MicroSD Socket (4 bit transfer rate)
- o LAN 10/100/1000Mbit
- o SATA
- o USB Host 3.0
- o Dual USB Host 2.0 (one presented on P13)
- o 12 off General purpose Input / Outputs
- o Low power consumption
- o Dual RS232 (presented on P13)
- o Debug RS232 (presented on P23)
- o Single RS232/422/485 configured at factory (presented on P13)
- o SMBus
- o Stereo Audio inputs and outputs
- o Mono Audio Amplifier
- o Battery backed Real Time Clock
- o Custom Splash Screen option
- o Extended Temperature range
- o Power Button & Reset support

#### **Beta Display Options**

- o 7.1" 800\*480 resolution
- o 9.7" 1024\*768 resolution

#### **Beta Touch Screen Options**

- o 7.1" resistive
- o 7.1" projected capacitive
- o 9.7" resistive
- o 9.7" projected capacitive

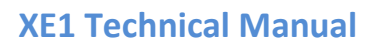

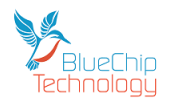

## **Beta Model Range**

<span id="page-7-0"></span>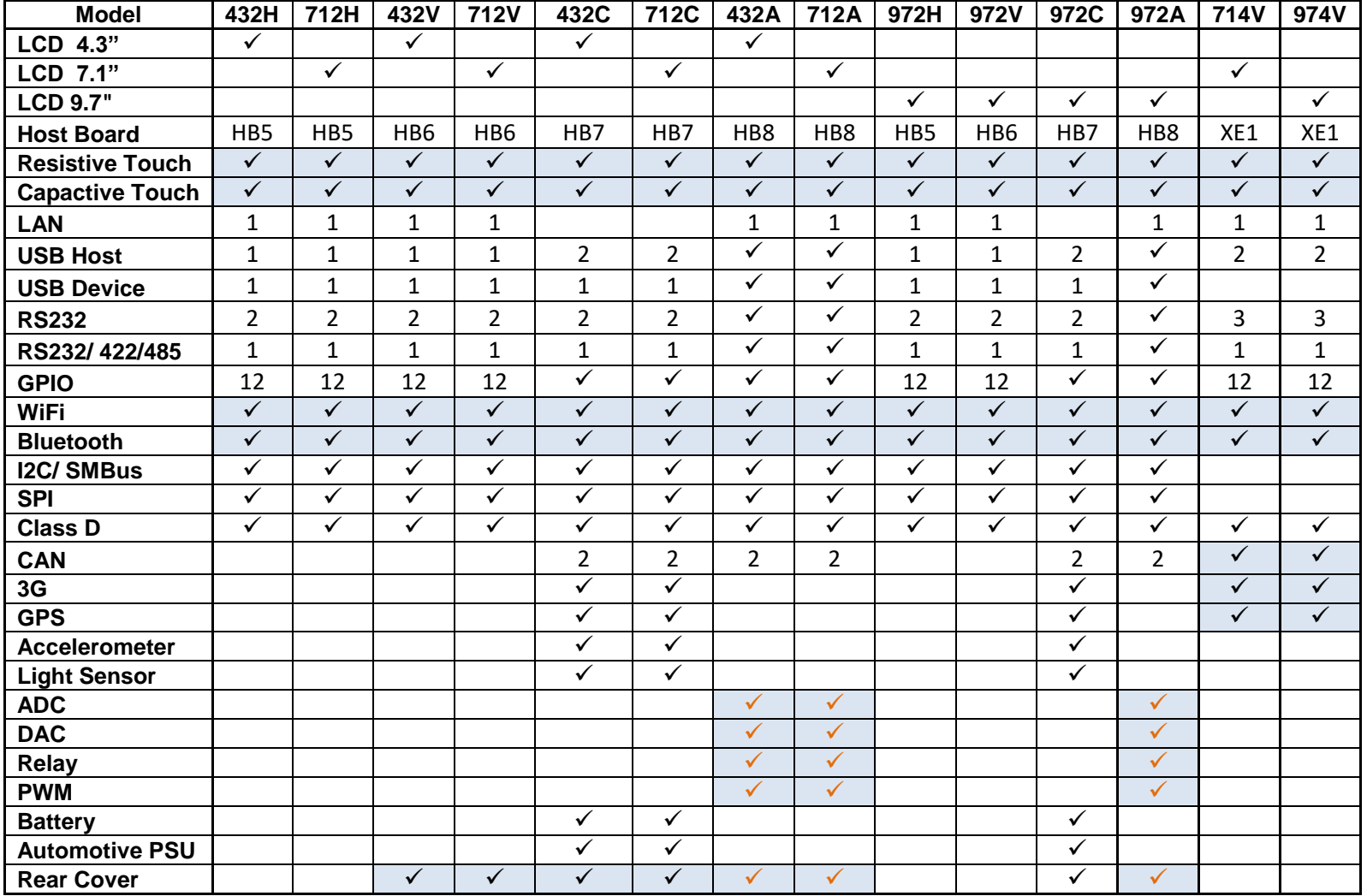

**\_\_**

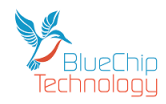

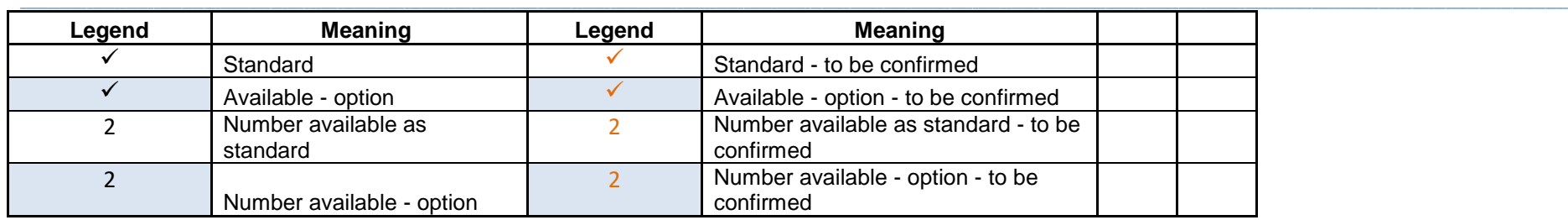

Please check the latest specifications with your sales contact as this document may not reflect the current situation.

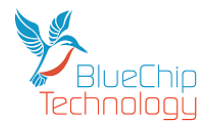

### **Please read this(even if you do not read any other part of this manual)**

### <span id="page-9-1"></span>**Power Supply**

The XE1 Touch Computer requires a nominal 12 volt DC power input. The absolute maximum voltage before XE1 is permanently damaged is 17 volts.

<span id="page-9-0"></span>**\_\_**

Power can be applied through the following connectors:

1. Jack plug (2.5mm centre diameter which is the positive contact) with a 5.5mm overall diameter. See below:

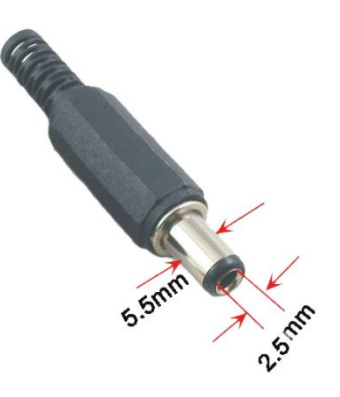

- 2. Screw terminal connector when ordered instead of the Jack connector
- 3. If the Screw terminal PCB (as opposed to the screw terminal connector in 2 above) is fitted then power can be applied through pins **a** (12 volts) and **b**. Please note that these are lower case letters and **not A**and **B.**

### <span id="page-9-2"></span>**Serial Ports**

Your XE1 has four asynchronous serial ports.

Ports 1, 2 and 4 are fixed as RS232 ports and are TX + RX only (i.e. no hardware handshaking – which is not an issue these days as the XE1 is fast enough to cope with most baud rates).

Ports 1 and 2 are exposed on the 50way expansion header (P13) and are design for connection to external hardware.

Port 4 is exposed on P23 (Picoblade connector) and is designed as a debug port for BCT BIOS development. Port 4 was not intended for customer use, and connector P23 may be depopulated on future XE1 board revisions. If you application requires 3 RS232 ports please contact your sales representative to discuss the options of enabling Port 4.

We supply cable sets for the serial ports (and other interfaces) so if you want to buy them just contact your sales contact.

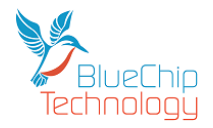

Port 3 can be configured at the factory as another RS232 port or as an RS422 / RS485 port. The default configuration is RS422 / 485. If you would like to change it to RS232 please contact your Blue Chip Technology sales person.

**\_\_**

### <span id="page-10-0"></span>**Touch Screen Support**

The XE1 has the ability to support both Resistive and Projected Capacitance touch screens. On XE1 boards with part number 1561-1395 and later the touch screen type is automatically detected at power on.

On XE1 boards with a part number prior to 1561-1395 the touch screen type must be selected using the BIOS setup screen. After applying power press ESC on your keyboard (you will need a USB keyboard as the BIOS does not support on screen keyboards controlled by the touch screen). Then select the option for BIOS setup and navigate to the Touch Screen option. By pressing the left or right arrows on your keyboard you can select either Capacitive or Resistive operation. After you have selected your touch screen press F3 to save and exit. It is important to wait for the reboot to start and then remove power to ensure that your selection "sticks".

If you remove the Real Time Clock battery then the touch screen selection will revert to Capacitive.

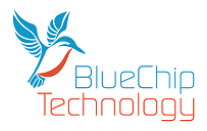

### <span id="page-11-0"></span>**Connectors**

The XE1 has the following industry standard connectors:

#### **Ethernet**

RJ45 – 10/100/1000 Mbit LEDs – show connection speed and activity

#### **USB Host 3.0**

Type A Connector - Blue inner

#### **USB Host 2.0**

Type A Connector - White inner

#### **SATA**

SATA data connector

The RTC Battery and Speaker connectors are not industry standard and the details are as follows:

**\_\_**

#### **Connector P6 – Real Time Clock Battery**

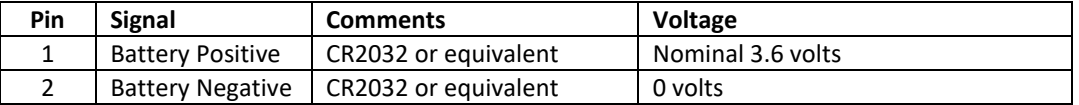

**Important: For correct operation it is mandatory that XE1 is fitted with a real time clock battery.**

#### **Connector P14 – Audio Amplifier Output to Speaker (parallel connection on P13)**

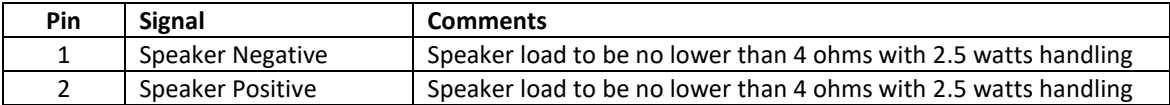

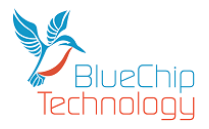

The connectors and key devices mounted on the top of the XE1 are:

**\_\_**

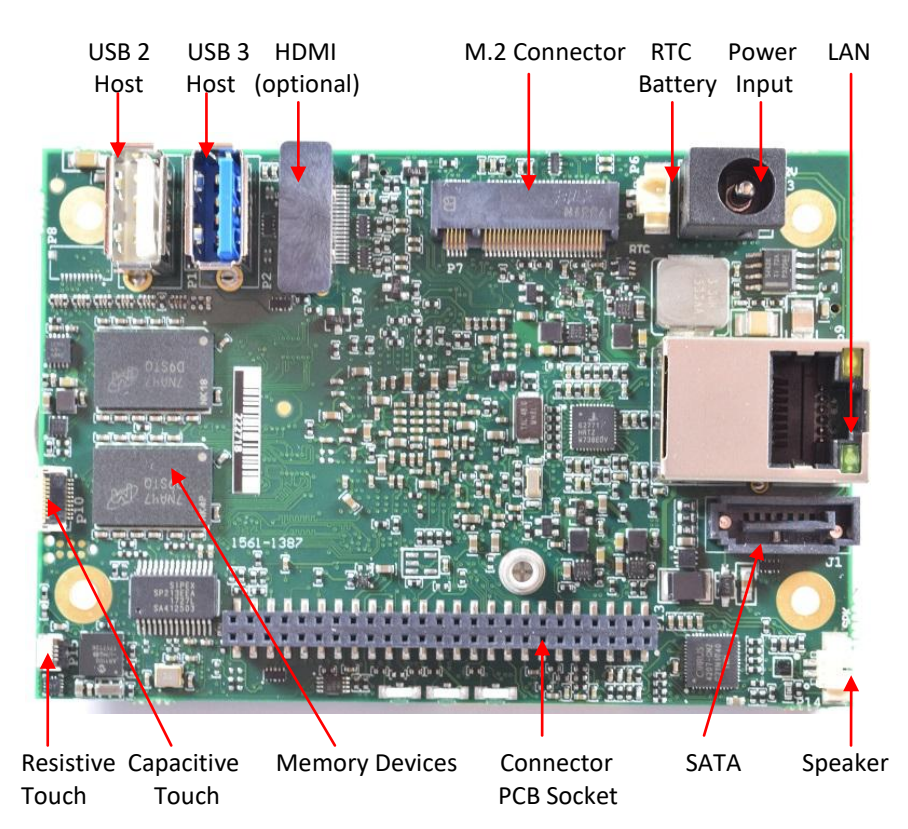

The connectors and key devices mounted on the bottom of the XE1 are:

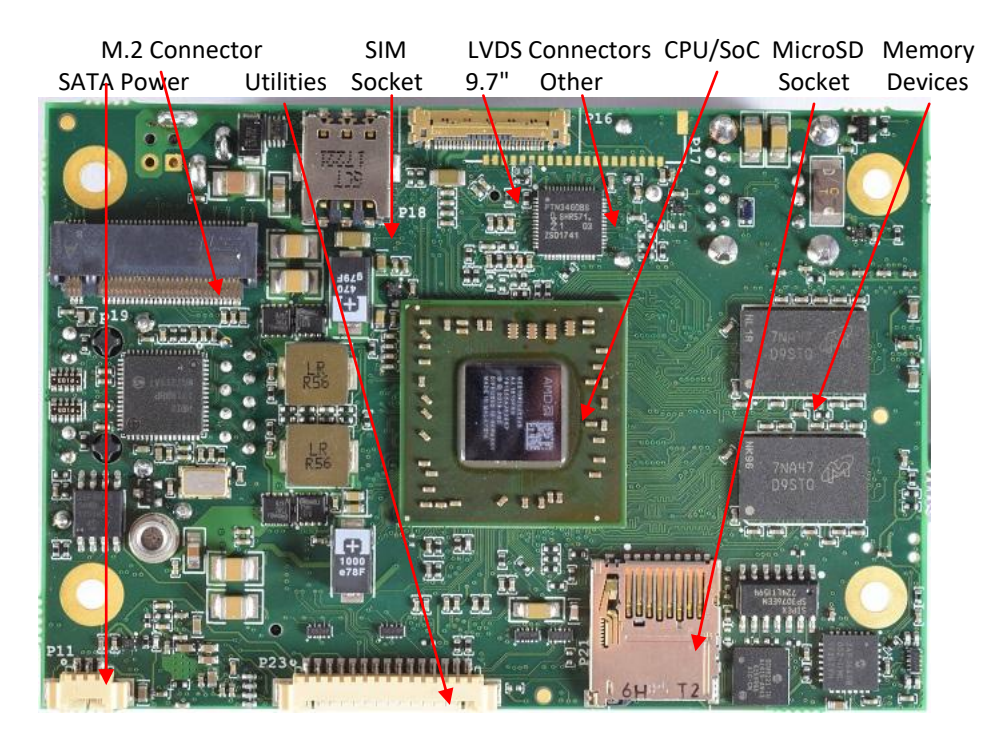

The XE1 is offered with three standard connector options, one provides screw terminals, the second provides Molex Picoblade connectors. The third is custom PCBs can be created. If you would like to design your own connector PCB for your new product then we are happy to supply XE1 units without a Connector PCB fitted. If you would like us to design the connector PCB (with or without additional electronics) just contact us.

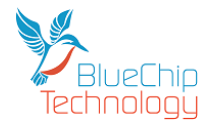

Please note that the speaker fitted on the XE1 PCB (as shown above) is in parallel with the speaker connections on the Connector PCB. If you connect two low impedance speakers up in parallel then the audio amplifier will probably sense the low impedance and shut down. The XE1 will need to be powered off for a few seconds, one of the speakers removed and then powered on again to re-activate the audio amplifier.

**\_\_**

If you would like to design your own Connector PCB you will need the pin out of the 50 way connector on our XE1 which provides the connector interface and therefore pin out which is as follows:

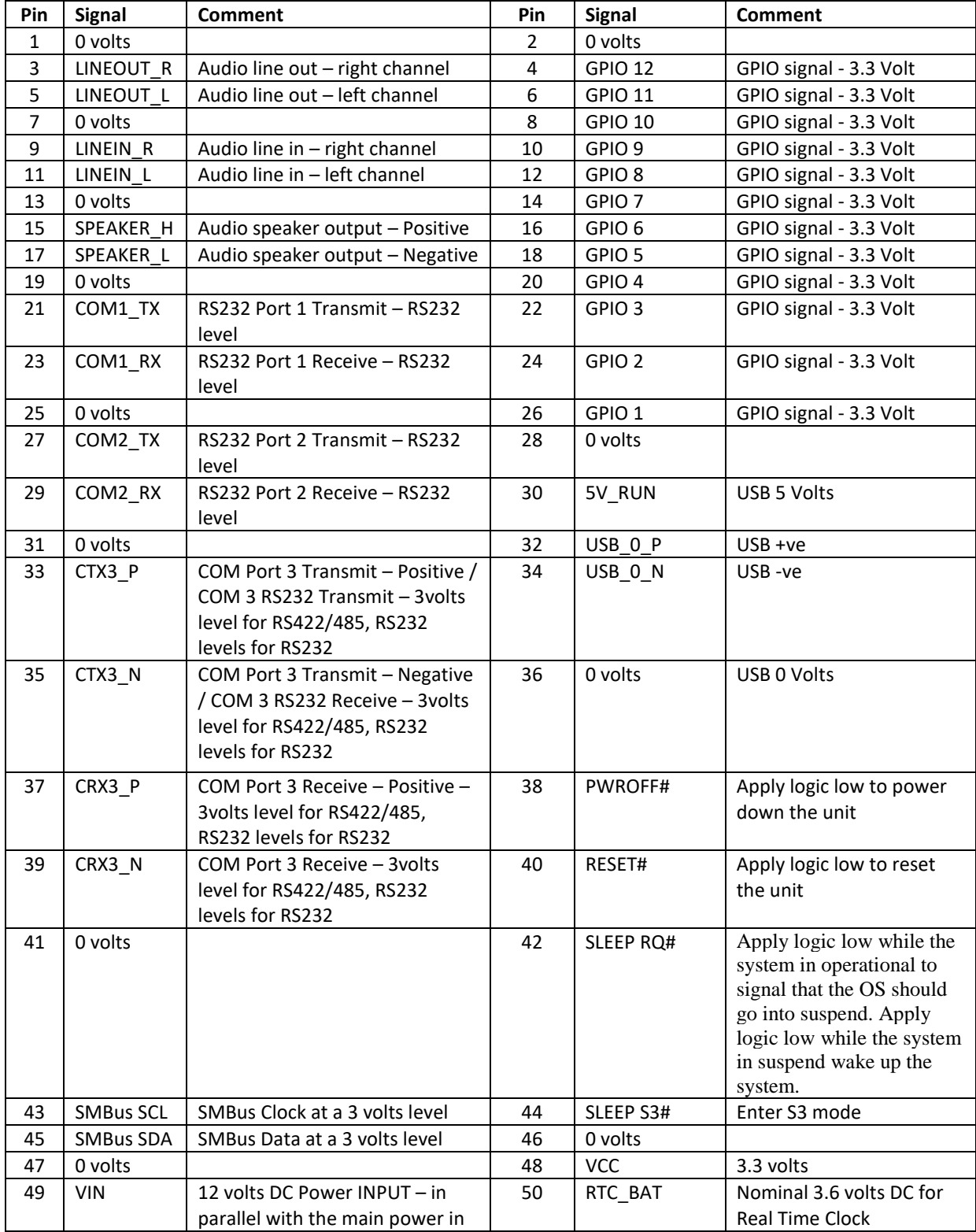

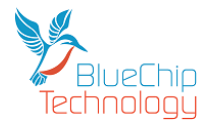

#### **\_\_** connector on XE1

#### **Notes:**

- 1. The details of the connector are:
	- a. 50 way 2mm pitch socket.
- 2. *To avoid potential irreparable damage to the XE1 the 50 way expansion board must be aligned correctly with the mating connector prior to fitment and the power must be off. Always make sure that the two locating screws are fitted before power is applied. Any damage caused by user misalignment will invalidate the warranty on this product.*

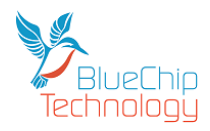

### <span id="page-15-0"></span>**Standard Connector PCBs**

### <span id="page-15-1"></span>**Screw Terminal Version**

For users who prefer screw terminal connections we offer dual 25 way rows of 3.5mm pitch connectors. Due to the limited space available we have chosen to mark the connections using the upper and lower case alphabet rather than numbers.

**\_\_**

Please see below for the connection details (note that we have underlined the lower case characters to help identification):

### A B C D E F G H I J K L M N O P O R S T U V W X Y

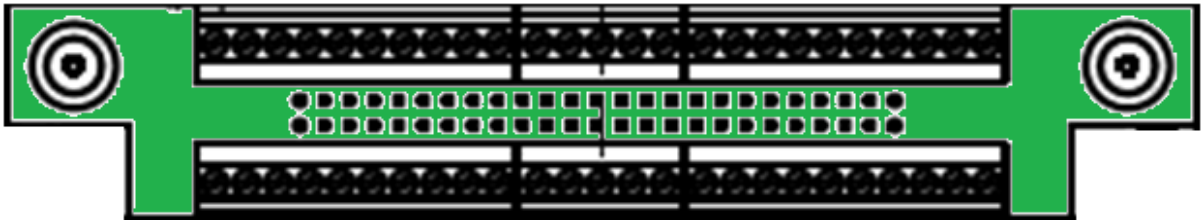

## a b c d e f g h i j k l m n o p q r s t u v w x y

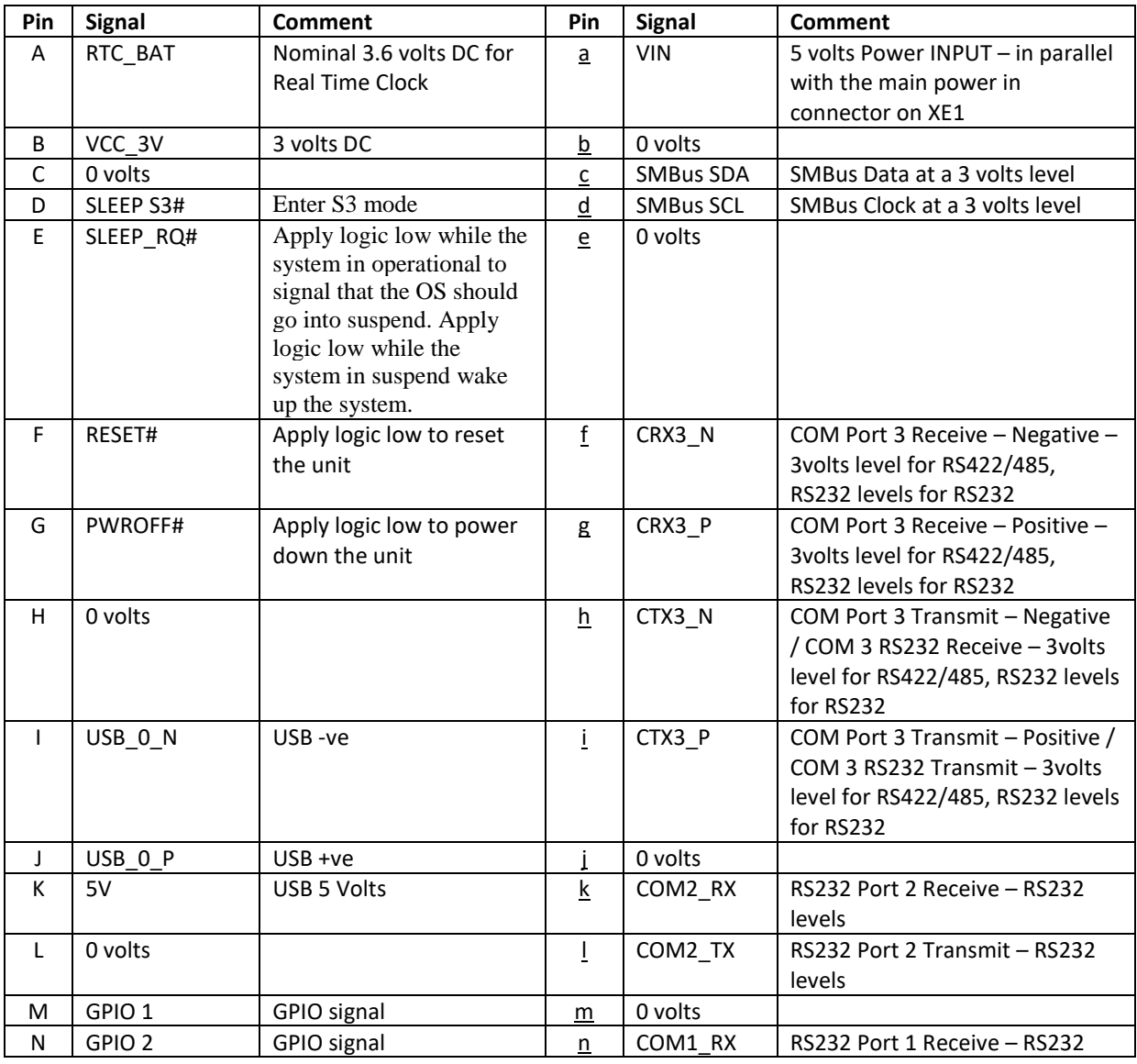

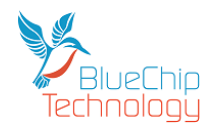

### **XE1 Touch Computer**

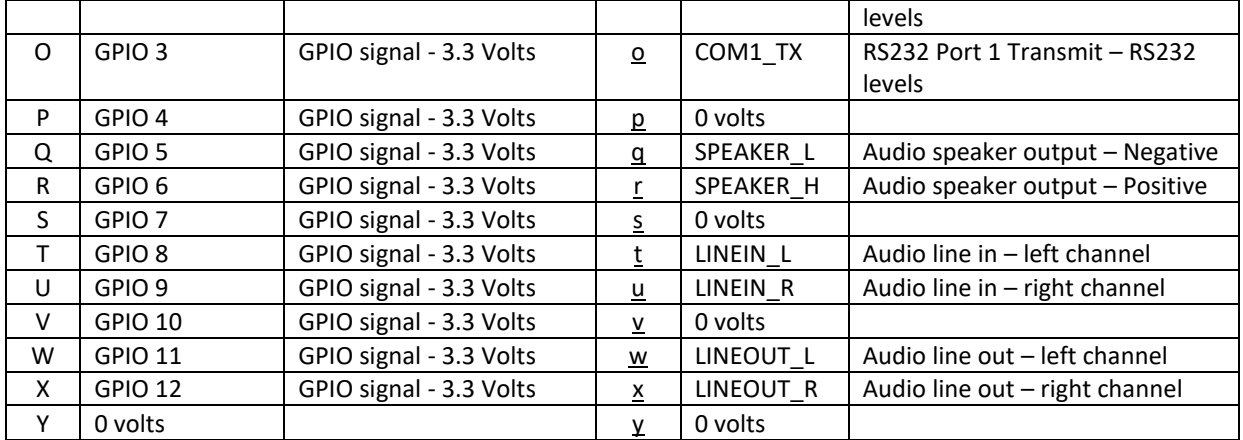

**\_\_**

### <span id="page-16-0"></span>**Picoblade Version**

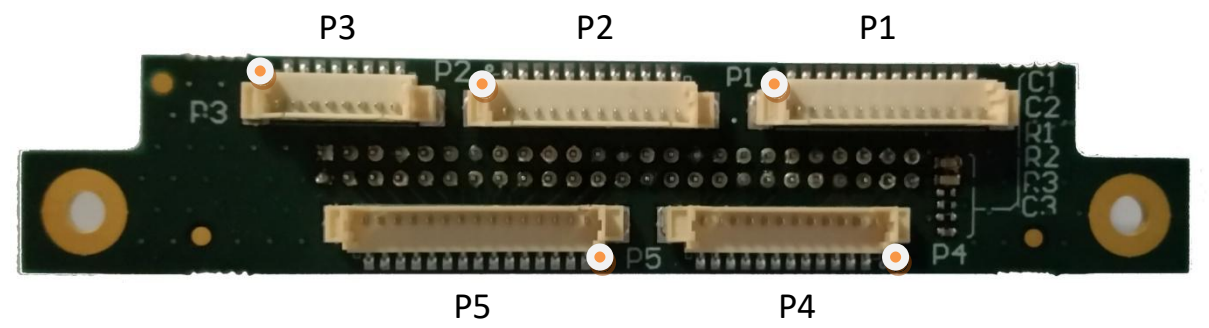

**Denotes pin 1 on each connector** 

#### **Connector P1 - Utilities**

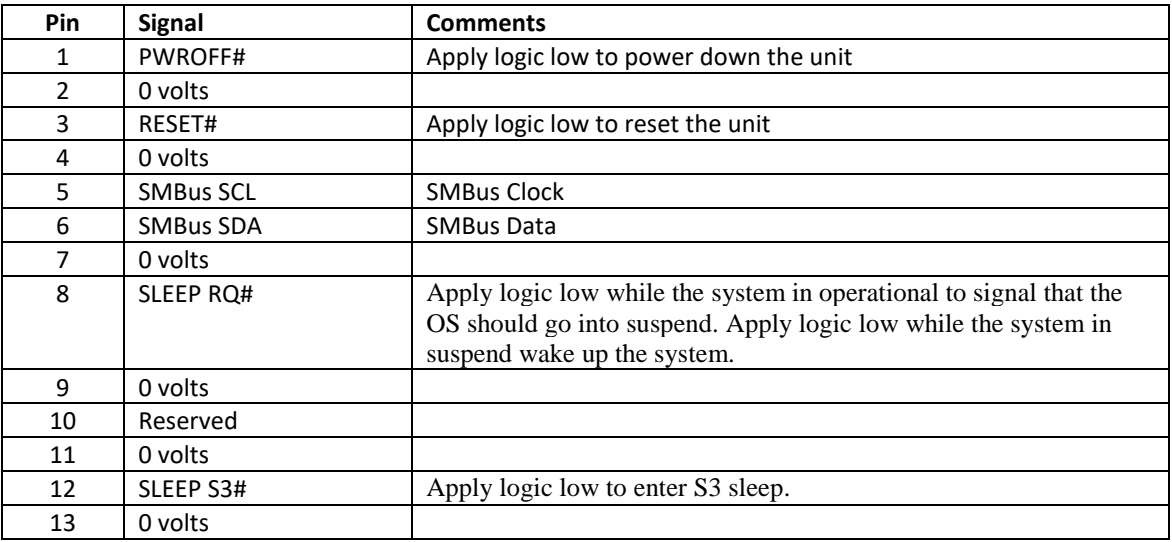

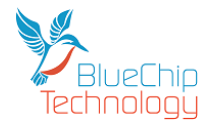

#### **Connector P2 - RS232**

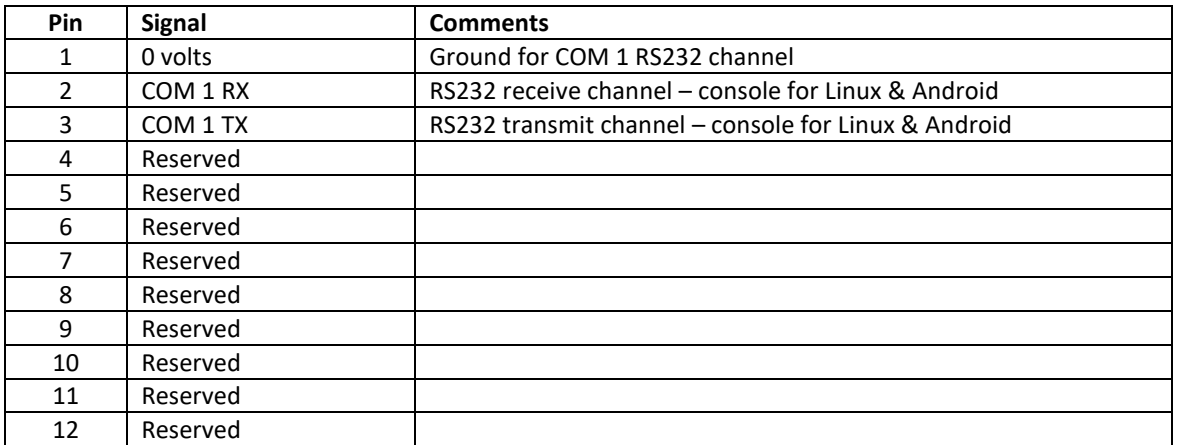

**\_\_**

#### **Connector P3 - Audio**

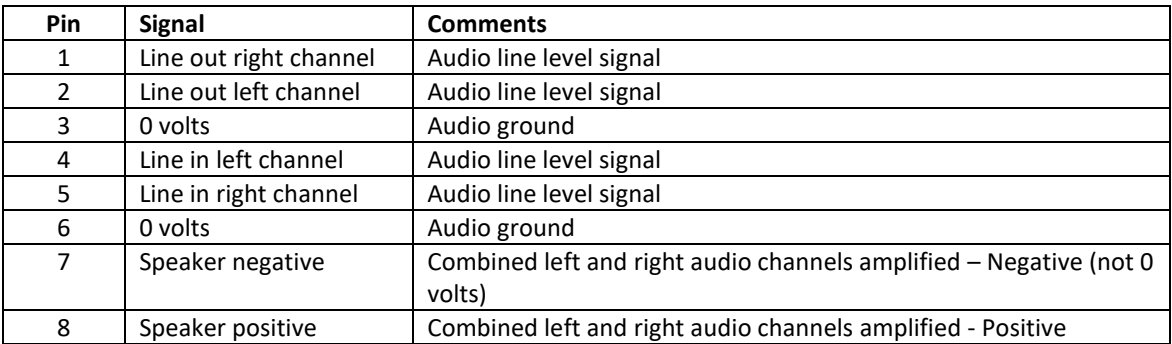

#### **Connector – P4 – RS232 & RS232/422/485**

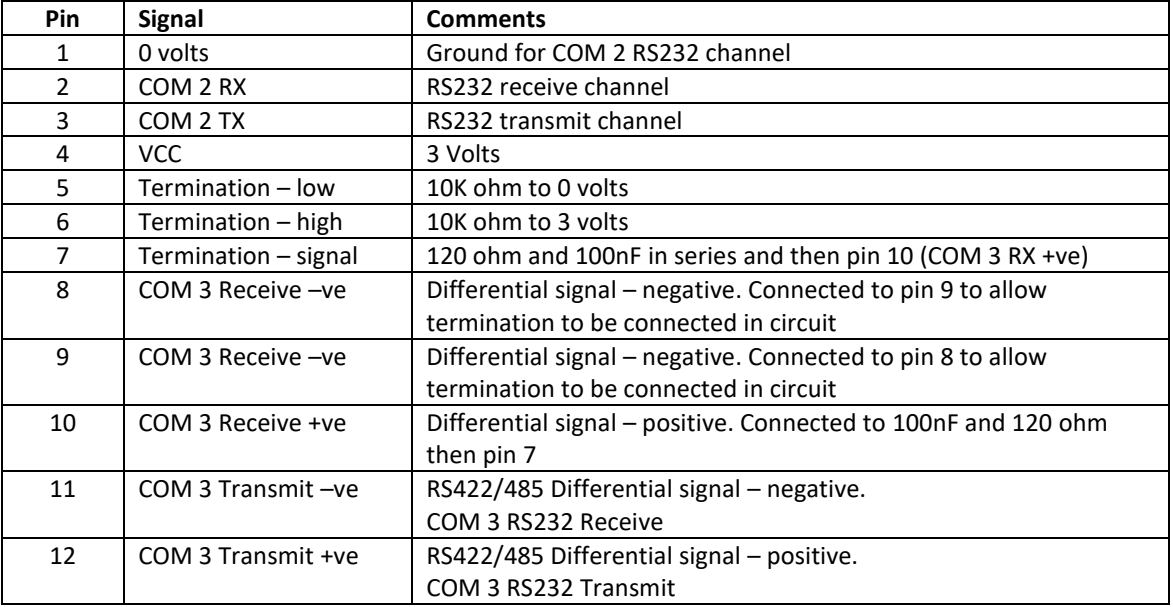

For those of you who may be puzzled by the termination options; well they say that a picture speaks a thousand words....

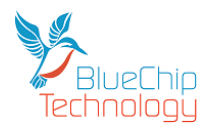

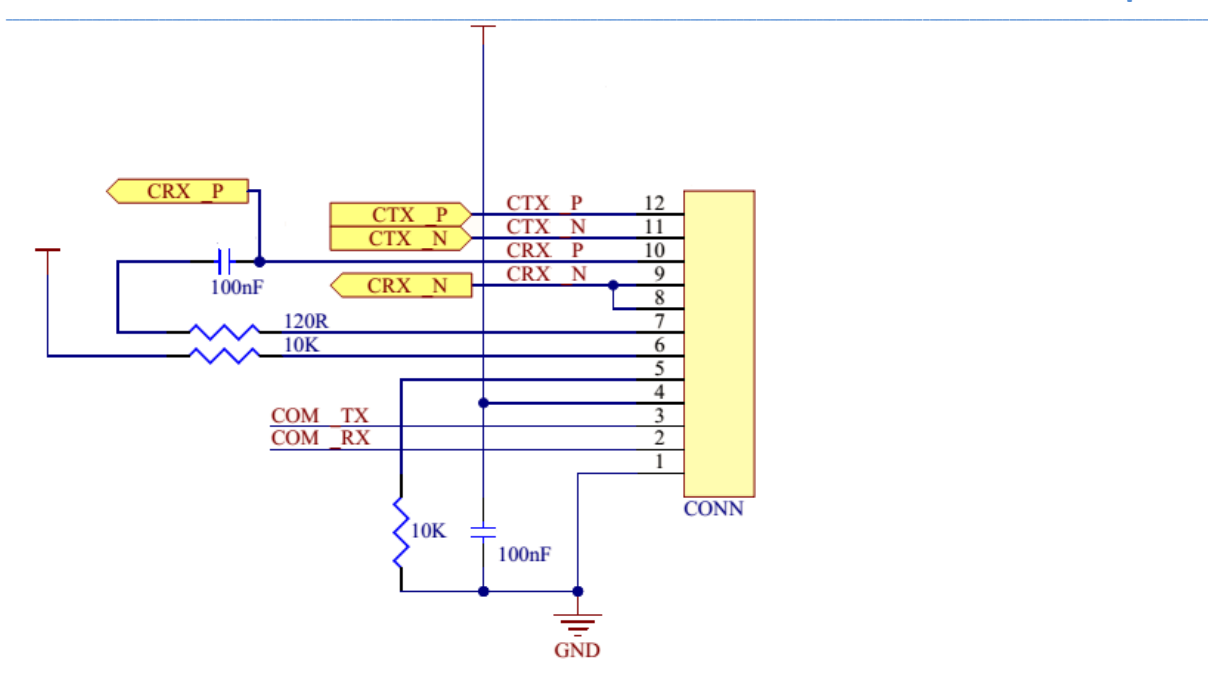

### <span id="page-18-0"></span>**RS422 & RS485 Operation**

RS422 is a four wire interface and supports full duplex (both transmit and receive active at the same time) communications.

RS485 is a two wire interface and therefore supports half duplex operation. Therefore you need to connect the Transmit +ve and Receive +ve signals together and the Transmit –ve and Receive –ve signals together to thereby create the two wire interface required to connect to RS485 devices.

RS485 requires one device on the network to be the master and to set the protocol.

Remember that by connecting the Transmit and Receive differential pairs together (as above) then when you transmit you will effectively place the transmit data into your receive buffer! So you need to ensure that you discard this data before you look for data in your receive buffer.

#### **RS422 RS485**

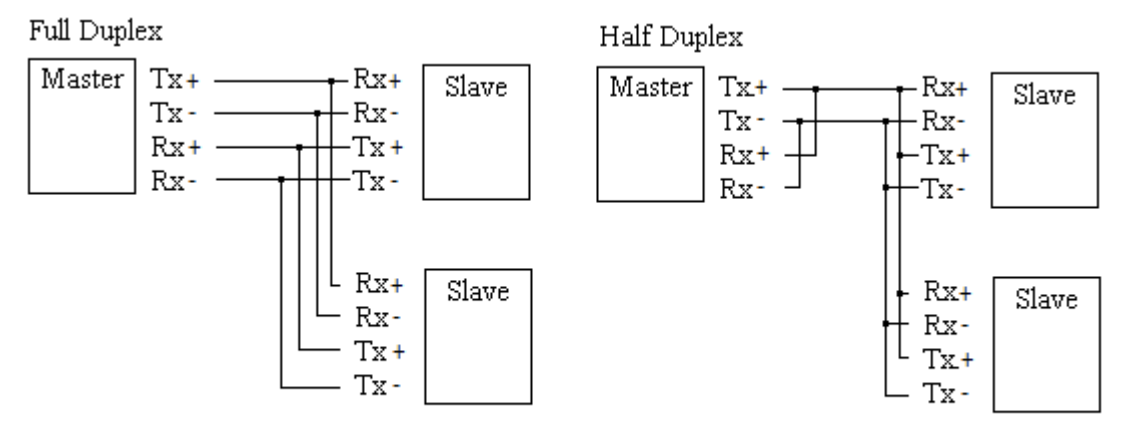

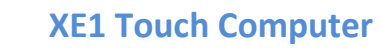

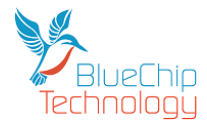

### **Connector – P5 – GPIO**

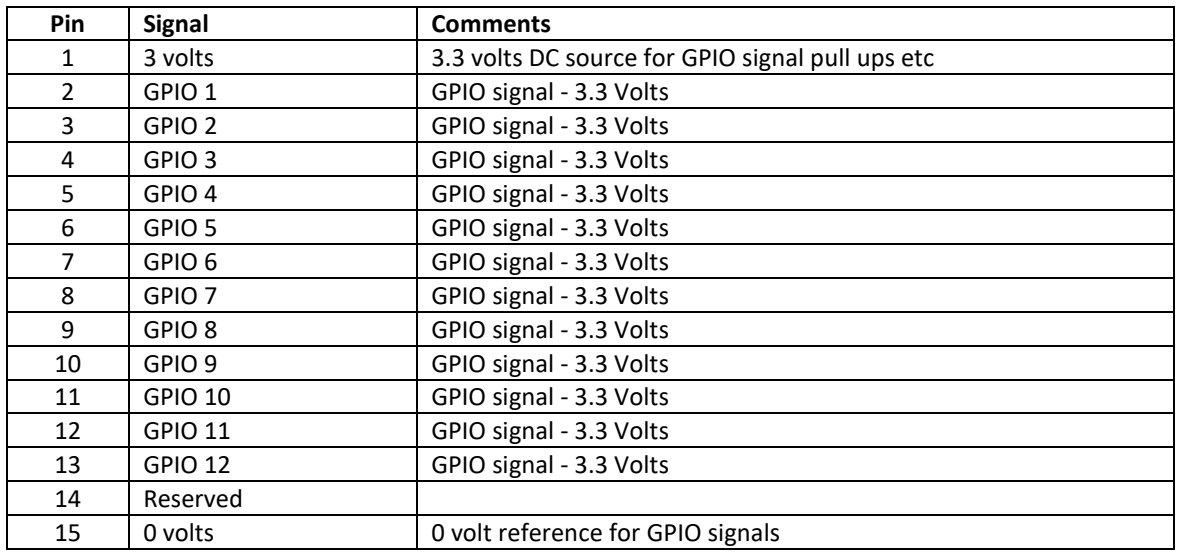

**\_\_**

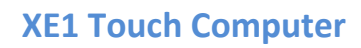

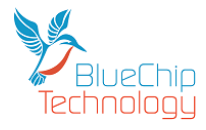

#### **Connector – P11 – SATA DOM Power**

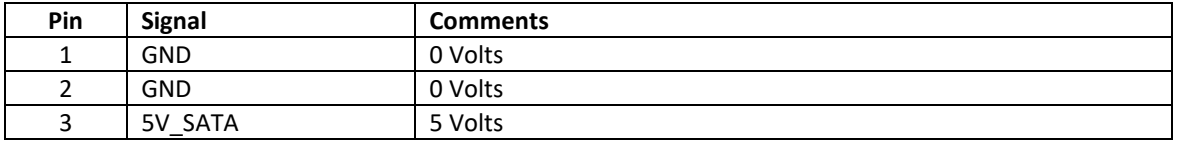

**\_\_**

#### **Connector – J1 – SATA**

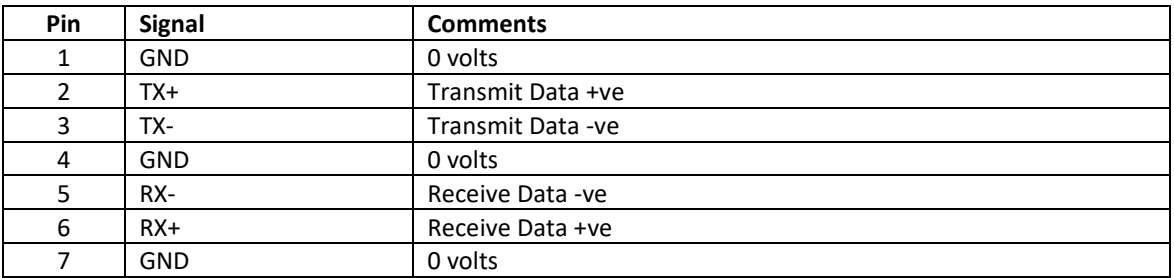

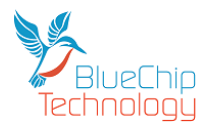

### <span id="page-21-0"></span>**BIOS**

The XE1 BIOS has been deliberately minimised to make operation and maintenance as straightforward as possible preventing unnecessary complexity and confusion.

**\_\_**

The BIOS boot order is fixed as follows:

- 1. M.2 SATA SSD in P7
- 2. SATA Hard Disk or SATA DOM in J1
- 3. USB mass storage device
- 4. Network PXE boot
- 5. Memtest X86

It is possible to force XE1 to boot from a specific boot media using the BIOS boot menu. The BIOS boot menu can be displayed by pressing the ESC button on a USB keyboard when prompted shortly after power on. Press the number corresponding to the required boot device to force a boot attempt from that media. Note that the selected boot device is not persisted, and after a reboot the BIOS will revert to the normal fixed boot order.

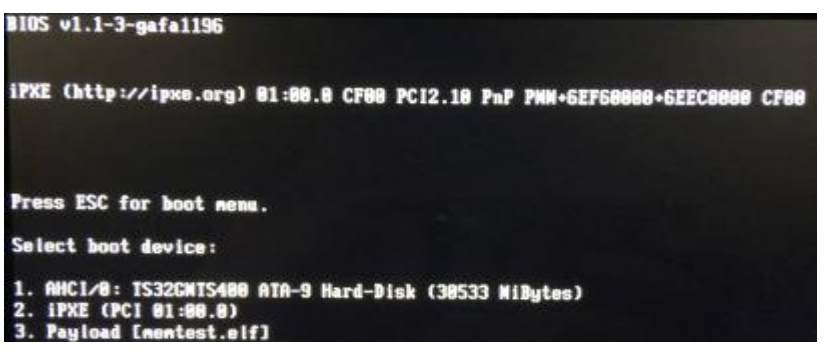

Booting from USB3 mass storage devices is not currently supported.

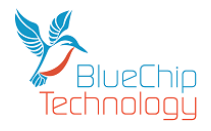

## <span id="page-22-0"></span>**Mechanical Specifications**

## <span id="page-22-1"></span>**Outline Dimensions - Beta 713V**

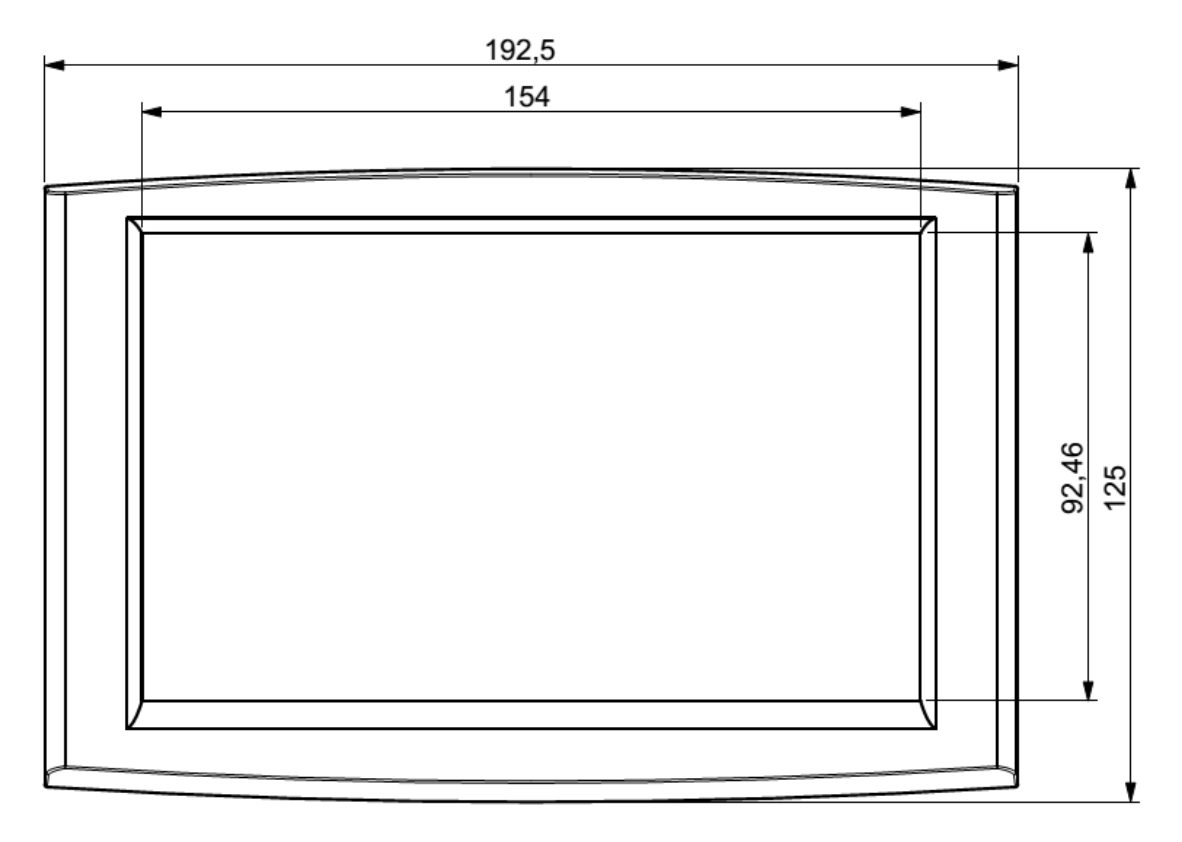

**\_\_**

All dimensions are shown in millimetres.

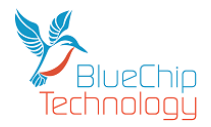

## <span id="page-23-0"></span>**Mounting Outline - Beta 713V**

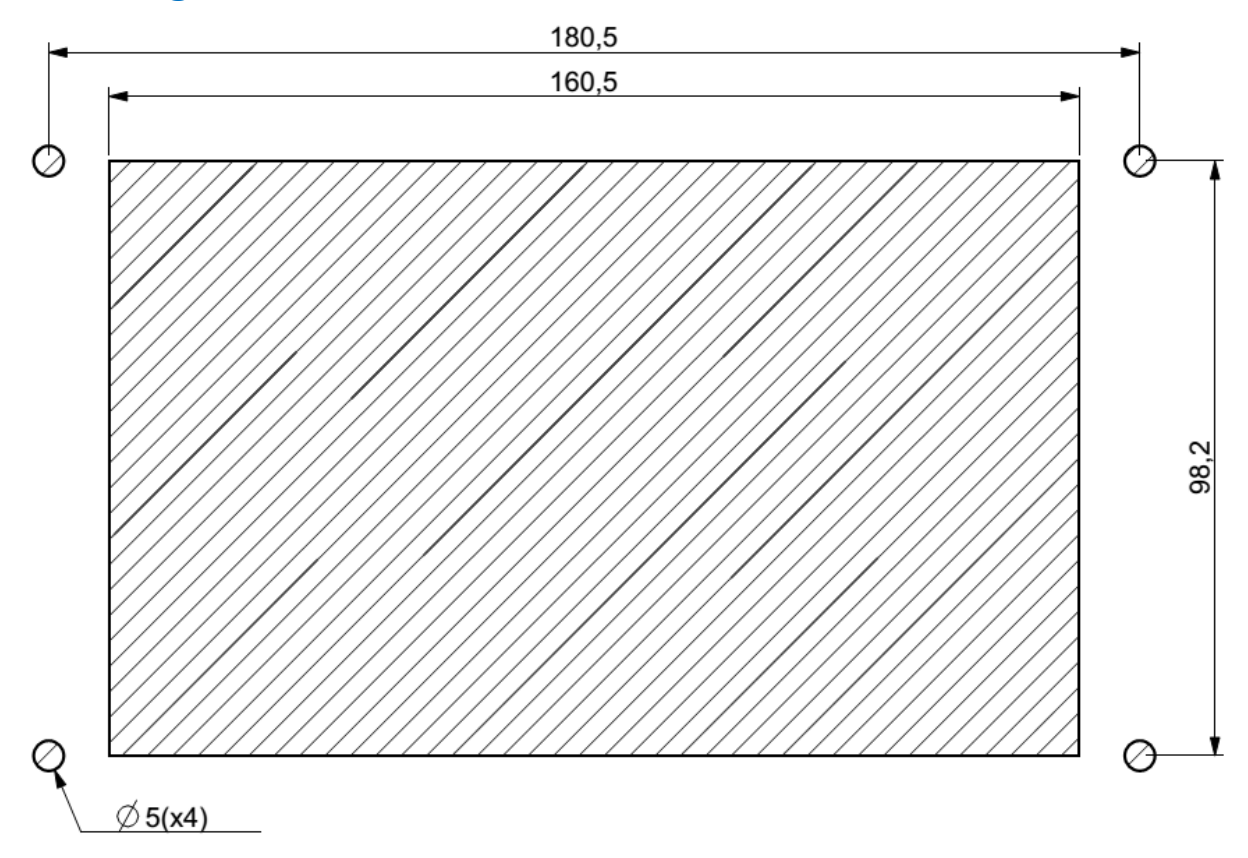

**\_\_**

All dimensions are shown in millimetres.

Your Beta 713V is supplied with four threaded nylon studs which are to be screwed into the rear of the Beta 713V in the four M4 brass inserts.

Once located you can mount your Beta 713V into the outline (as above) and then attach the supplied four thumb nuts screws onto the nylon studs with your fingers. When the thumb nuts are finger tight the Beta 713V is mounted into your unit.

Please do not use pliers or any other tool to increase the tightness on the thumb nuts as this may cause the nylon studs to break.

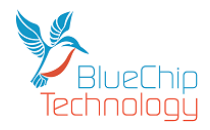

### <span id="page-24-0"></span>**General Precautions**

Your Beta H series Touch Computer is susceptible to damage by electrostatic discharges. In order to avoid damage, you should work at an anti-static bench and observe normal anti-static precautions. Wear an antistatic wrist strap connected to an earth point *before* opening any packaging.

**\_\_**

Where a wrist strap is not available, discharge any static charge you may have built-up by touching an earth point. Avoid any further movement that could build up another static charge. Touch an earth point from time to time to avoid further build-up, and remove the items from their anti-static bags only when required

To avoid potential irreparable damage to the XE1 the 50 way expansion board must be aligned correctly with the mating connector prior to fitment and the power must be off.

<span id="page-24-1"></span>Always make sure that the two locating screws are fitted before power is applied. Any damage caused by user misalignment will invalidate the warranty on this product.

### **Electro-Static Discharges**

If you are going to open up the unit, it is important to realise that the devices on the cards within this unit can be damaged by static electricity. Bear in mind that the damage caused by static electricity may vary from total destruction to partial damage, which may not be immediately obvious. This could have an effect on the product's reliability and warranty. Before opening the chassis, ensure that you take necessary static precautions. Ideally you should work at an anti-static bench and wear an approved wrist strap or if that is not possible, touch a suitable ground to discharge any static build up before touching the electronics. This should be repeated if the handling continues for any length of time.

If it is necessary to remove a board or electronic assembly, place it into an anti-static bag. This will prevent any static electricity build up damaging the board. Metallised bags are preferred. Do not use black anti-static bags for any item containing a battery because these tend to be conductive and will discharge the battery.

### <span id="page-24-2"></span>**On-Board Battery**

The processor board Real time Clock can be fed from an external Lithium battery. Great care should be taken with this type of battery. If the battery is mistreated in any way there is a very real possibility of fire, explosion, and personal harm. Under NO circumstances should it be short-circuited, exposed to temperatures in excess of 100°C or burnt, immersed in water, recharged or disassembled.

Expired batteries remain hazardous and must be disposed of in a safe manner, according to local regulations.

Le panneau de processeur est équipé d'une batterie de lithium. Le grand soin devrait être pris avec ce type de batterie. Si la batterie est mistreated il y a de dans de toute façon un possibility très vrai du feu, d'expolosion et de mal personnel. Dans au cunes circonstances il est sous peu circuité, exposé aux températures au dessus de 100 degrés de centrigrade ou brûlé, immergé dans l'eau, rechargée ou dissassambled.

Les batteries expirées restent dazaedous et doivent être reejetées d'une façon sûre, selon des règlements locaux.

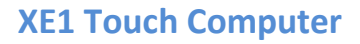

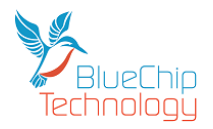

### <span id="page-25-0"></span>**Electromagnetic Compatibility**

This product has been assessed operating in representative, standard configurations. As with any computer product, however, final installation & configuration can vary significantly, and so the following guidelines are offered to help ensure that compatibility is maintained.

**\_\_**

- All components added to a system should either carry appropriate equivalent levels of compliance, or be tested for compliance as part of the final system, and should be installed in accordance with supplier recommendations.
- The external enclosure should be securely fastened (with standard lids and covers in place) to ensure good metal-to-metal contact around the internal electronics
- Any metal back plate must be securely screwed to the chassis of the computer to ensure good metalto-metal (i.e. earth) contact.
- Any metal, screened, connector bodies should be securely connected to the enclosure.
- The external cabling to boards causes most EMC problems. It is recommended that any external cabling to the board be totally screened, and that the screen of the cable connects to the metal end bracket of the board or the enclosure and hence to earth. Round, screened cables with a braided wire screen are used in preference to those with a foil screen and drain wire. Wherever possible, use metal connector shells that connect around the full circumference of the cable screen: they are far superior to those that earth the screen by a simple "pig-tail".
- If used, a keyboard or mouse will play an important part in the compatibility of the processor card since they are ports into the board. Similarly, they will affect the compatibility of the complete system. Fully compatible peripherals must be used otherwise the complete system could be degraded. They may radiate or behave as if keys/buttons are pressed when subject to interference. Under these circumstances it may be beneficial to add a ferrite clamp on the leads as close as possible to the connector. A suitable type is the Chomerics type H8FE-1004-AS.
- USB cables should be high quality screened types.
- Ensure that the screens of any external cables are bonded to a good RF earth at the remote end of the cable.

Failure to observe these recommendations may invalidate the EMC compliance

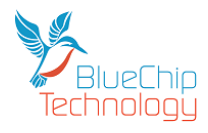

### **Operating Systems**

### <span id="page-26-1"></span>**Windows 10 IOT Enterprise LTSB 2016**

The version of Windows 10 supported with XE1 is Windows 10 IOT Enterprise LTSB 2016. LTSB stands for Long-term Servicing Branch, which essentially means the operating system is supported by Microsoft for a much longer lifecyle than mainstream versions of Windows 10. While mainstream versions of Windows 10 will receive a major update every 6 months, LTSB branches will remain stable for 10 years from release. Microsoft still supports the operating system in the form of bug fixes and security updates, but does not include feature enhancements. We think this stability is important for embedded applications.

<span id="page-26-0"></span>**\_\_**

Windows 10 LTSB looks and behaves like other versions of Windows 10, however one noticeable omission is support for UWP apps.

#### <span id="page-26-2"></span>**Windows 10 Drivers**

Windows 10 supports most XE1 hardware out of the box. There are only a few exceptions to this.

#### *Graphics*

Windows 10 does not come pre-packaged with support for the Radeon graphics controller featured on XE1, but instead uses the Windows basic display driver. With only the basic display driver installed, accelerated graphics is not possible and LCD backlight control will not be possible. We recommend that you install the latest AMD graphics driver to realise the best experience with XE1. The AMD graphics driver can be downloaded from the following site. To select the correct driver choose, Embedded -> AMD Embedded G-Series Processors -> G-Series LX SOC

#### <https://www.amd.com/en/support>

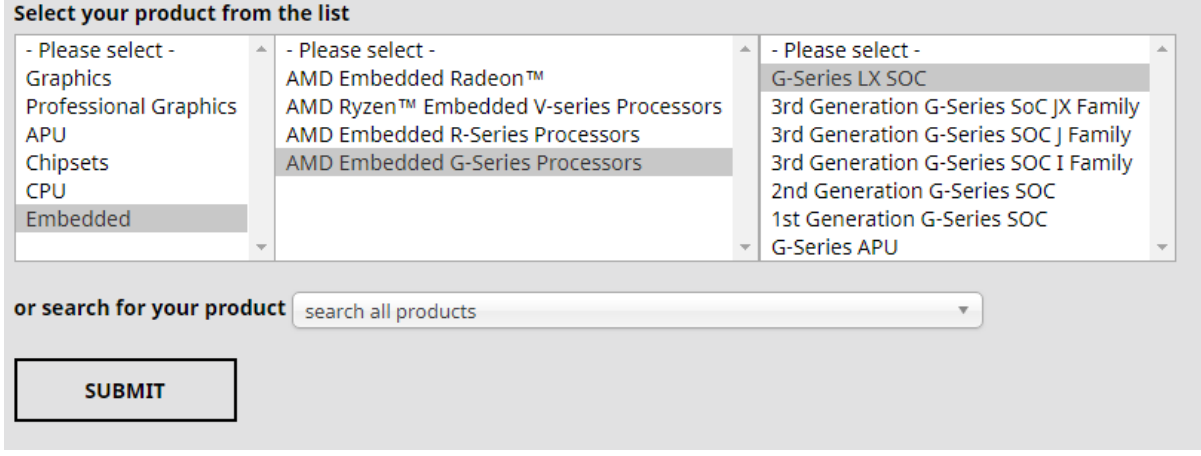

#### *Unknown Device*

You may notice that device manager displays an unknown device with hardware ID ACPI\AMD0030\0. This is a required ACPI entry to support the GPIO pins under Linux. In Windows this is not used and it is safe to ignore. The Windows SDK for XE1 includes a driver that will hide the unknown device if required.

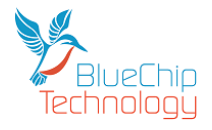

#### *Serial Ports*

The XE1 serial ports are mapped as follows.

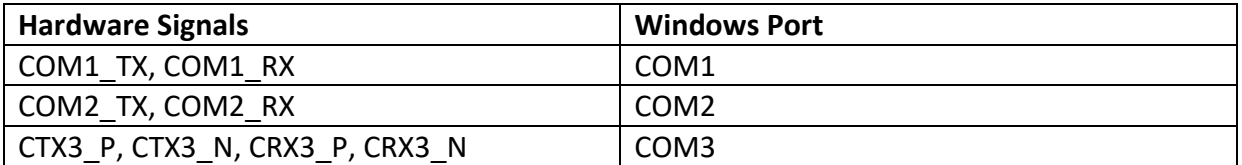

**\_\_**

#### *Audio Playback*

The XE1 audio outputs are mapped as follows.

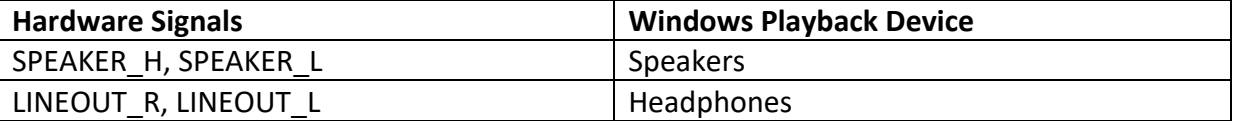

#### *GPIO and SMBus*

Accessing the GPIO and SMBus of XE1 under Windows requires an AMD provided SDK. The SDK including drivers and documentation can be downloaded using the following link.

[http://dl.bluechiptechnology.com/dl/xe1/software/AMD\\_GSeriesSOC\\_Windows\\_IO\\_SDK\\_v1\\_2\\_0.zip](http://dl.bluechiptechnology.com/dl/xe1/software/AMD_GSeriesSOC_Windows_IO_SDK_v1_2_0.zip)

When using the SMBus API, port number 0 should be used when calling the SMBusDevice.

When using the GPIO API the following table should be used to translate between XE1 GPIO's and AMD chipset GPIO's

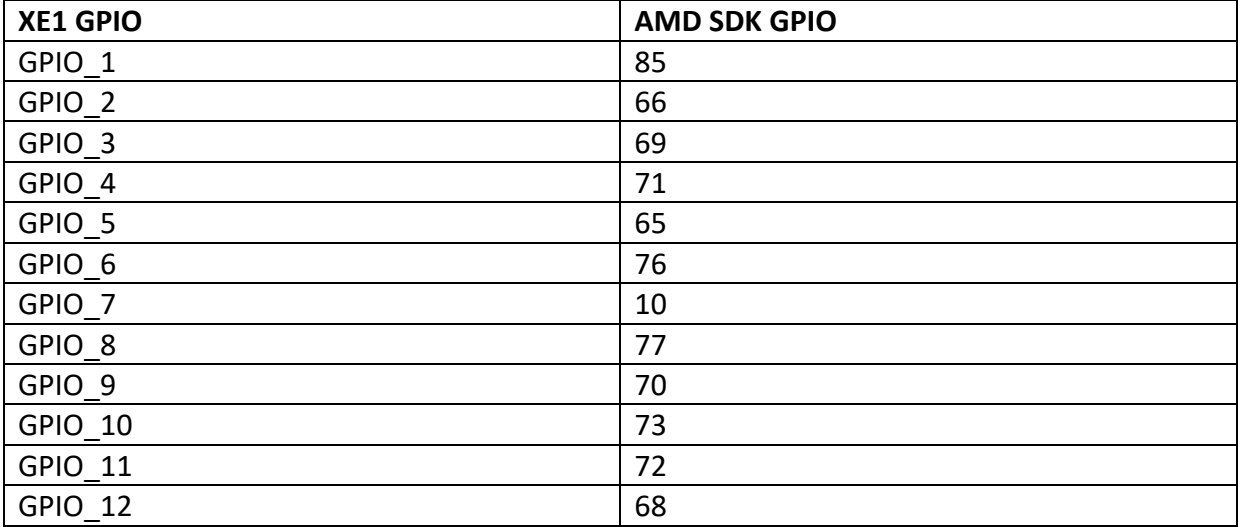

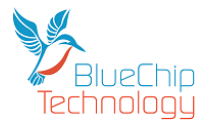

### <span id="page-28-0"></span>**Ubuntu 1804 LTS**

Ubuntu 1804 LTS has been installed on XE1 and found to support all hardware interfaces out of the box. The following sections describe how to access the XE1 specific hardware.

**\_\_**

#### *Serial Ports*

The XE1 serial ports are mapped as follows.

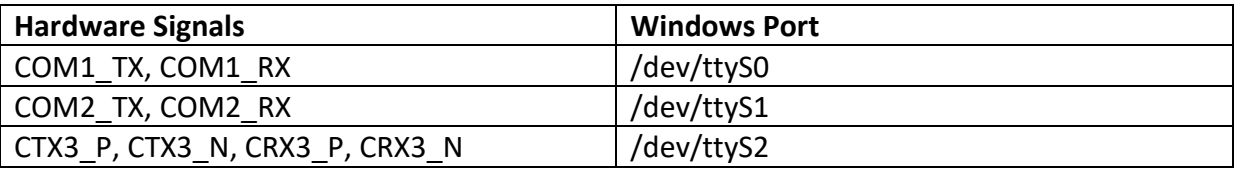

#### *SMBus*

The XE1 SMBus can be accessed using /dev/i2c0.

To quickly test the SMBus port issue the following commands in a Linux terminal.

apt-get install i2c-tools

i2cdetect 0

Further information on using the Linux I2C APIs can be found using the following link:

[https://elinux.org/Interfacing\\_with\\_I2C\\_Devices](https://elinux.org/Interfacing_with_I2C_Devices)

#### *GPIO*

The XE1 GPIO pins can be accessed in Linux using the standard Linux GPIO sysfs mechanism.

<https://www.kernel.org/doc/Documentation/gpio/sysfs.txt>

#### The XE1 GPIO pins are mapped as follows

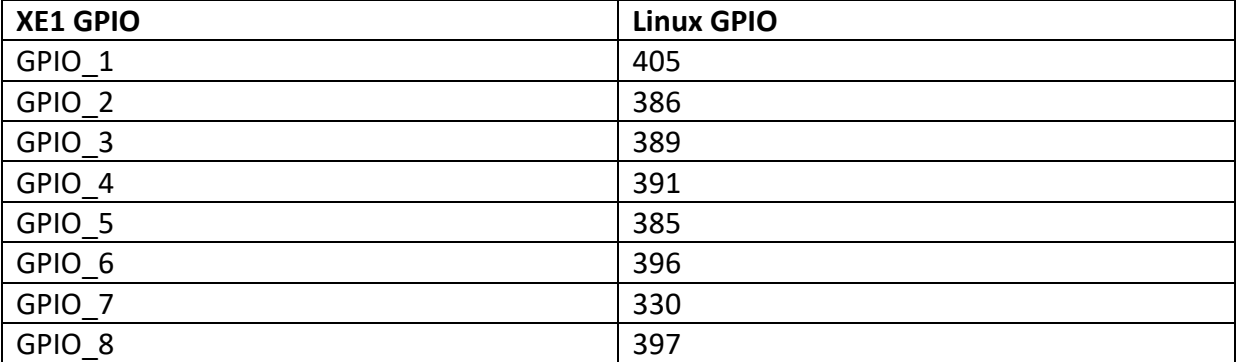

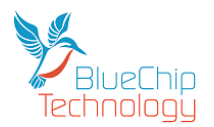

### **XE1 Touch Computer**

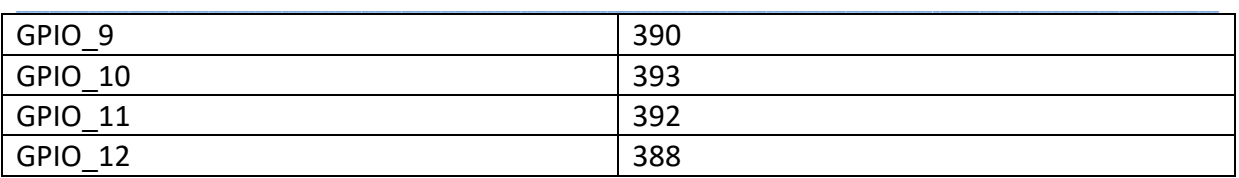

E.g. issuing the following commands into a Linux console would set GPIO\_1 as an output high

echo 405 > /sys/class/gpio/export

echo out > /sys/class/gpio/gpio405/direction

echo 1 > /sys/class/gpio/gpio405/value

### *LCD Brightness*

The LCD brightness can be varied using the standard sysfs backlight class.

<https://www.kernel.org/doc/Documentation/ABI/stable/sysfs-class-backlight>

E.g. Minimum brightness echo 0 > /sys/class/backlight/radeon\_bl0/brightness E.g. Half brightness echo 127 > /sys/class/backlight/radeon\_bl0/brightness E.g. Full brightness echo 255 > /sys/class/backlight/radeon\_bl0/brightness

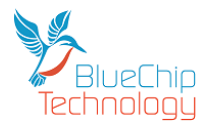

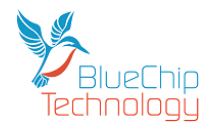

## <span id="page-31-0"></span>**Amendment History**

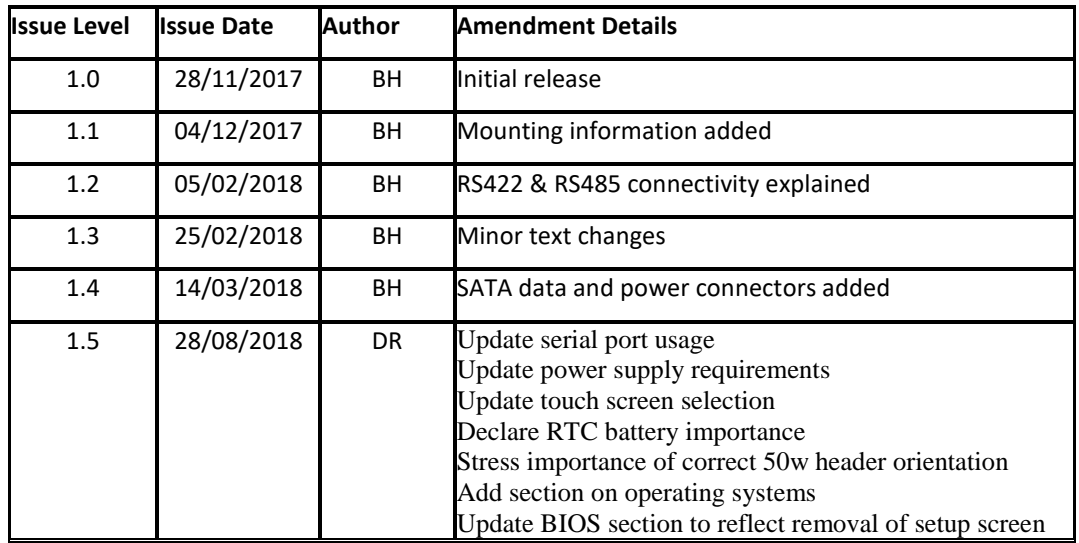

**\_\_**

### Contact Details:

**Blue Chip Technology Ltd. Chowley Oak Tattenhall Chester CH3 9EX U.K. Telephone: +44 (0)1829 772000 Facsimile: +44 (0)1829 772001**

www.bluechiptechnology.com

\* To use the Support email address requires the sender to be first registered on the Support Web site at

<http://support.bluechiptechnology.co.uk/>

\*\*To request a Returns Authorisation number, use the RMA portal at

[http://rma.bluechiptechnology.co.uk](http://rma.bluechiptechnology.co.uk/)